О Поиск по документации

# **API смены учетных данных пользователя**

#### Оглавление

- # Сценарий смены учетных данных
	- # Старт сценария
	- # Передача новых учетных данных

API предназначено для выполнения сценария смены учетных данных пользователя (логин, пароль) самим пользователем.

Данное API используется из мобильного или SPA-приложения и доступно для использования через Интернет.

Для смены учетных данных другой системой через доверенное межсерверное обращение используйте API управления пользователями.

## # Сценарий смены учетных данных

#### Предусловия

- Пользователь аутентифицирован в системе
- Пользователь открыл Web- или мобильное приложение (далее называется как "Приложение")

#### Сценарий

- 1. Пользователь нажимает на ссылку "сменить пароль" в Приложении
	- а. Приложение отправляет запрос на старт сценария смены учетных данных и получение execution
	- b. Сервер отвечает описанием формы смены учетных данных.
	- с. Приложение отображает форму смены учетных данных
- 2. Пользователь вводит данные в форму: текущий пароль, новый логин, новый пароль
	- а. Приложение проверяет введенные данные
	- b. Приложение отправляет запрос на смену учетных данных
	- с. Сервер в зависимости от настроек проверяет выполнение парольных политик
	- d. Сервер проверяет необходимость подтверждения операции с помощью 2FA в зависимости от настроек.
		- і. Если требуется подтверждение вторым фактором, сервер запускает вложенный сценария проверки ОТП (в данном документе не описан), после успешного прохождения проверки продолжает основной сценарий.
	- е. Сервер меняет учетные данные пользователя
	- f. Сервер находит и прерывает все сессии данного пользователя, кроме текущей.
	- 9. Сервер отвечает подтверждением успешности смены данных
- Установлен новый пароль в БД UIDM, таблица Credentials (только при использовании собственной БД UIDM)
- Установлен новый пароль во внешнем хранилище учетных записей (только при использовании внешнего хранилища учетных записей)
- ВБД Аудита запротоколировано событие sso.credentials\_change.success
- Все другие сессии данного пользователя, кроме текущей, прерваны  $\bullet$

#### Замечания по работе сценария

1. Все запросы должны быть выполнены в приведенной последовательности, так как параметр execution из каждого ответа используется как входной параметр в последующих запросах.

#### **BAXHO**

Возвращаемое значение «execution» в каждом из запросов к UIDM может обновляться. Необходимо использовать самое актуальное значение.

## Старт сценария

Для начала сценария создания привязки необходимо отправить запрос в UIDM на /sso/oauth2/access\_token. В ответе будет содержаться параметр «execution», который необходимо включить в следующий запрос к UIDM.

Так же в ответе содержится описание формы ввода идентификатора пользователя, который восстанавливает пароль.

#### Формат запроса

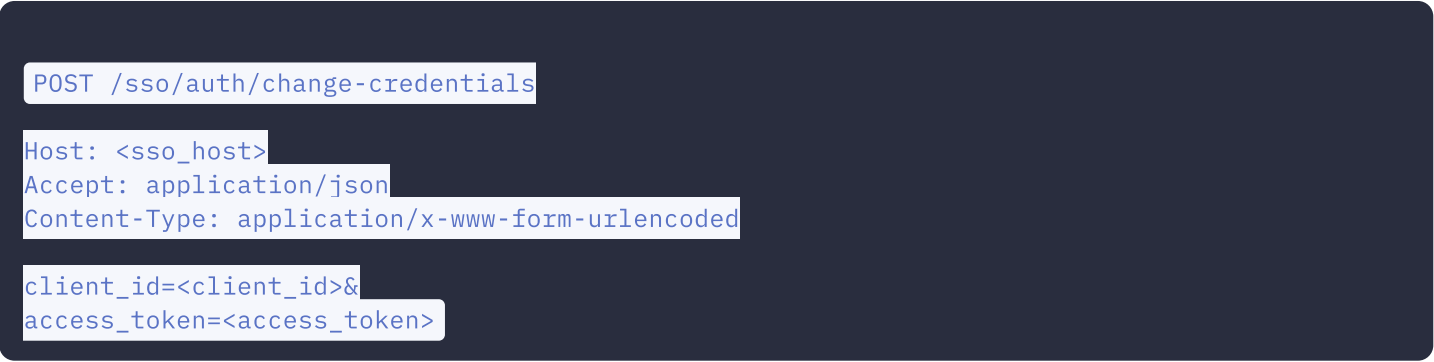

#### Параметры

- <sso\_host> базовый адрес сервера UIDM, например sso.rooxteam.com  $\bullet$
- $\bullet$ <client\_id> - идентификатор клиента, от имени которого выполняется смена учетных данных, например selfcare

#### Формат успешного ответа

В ответе содержится JSON объект, содержащий описание формы, а так же «execution», который необходимо включить в следующий запрос к UIDM.

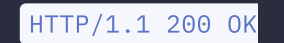

Content-Type: application/json; charset=UTF-8

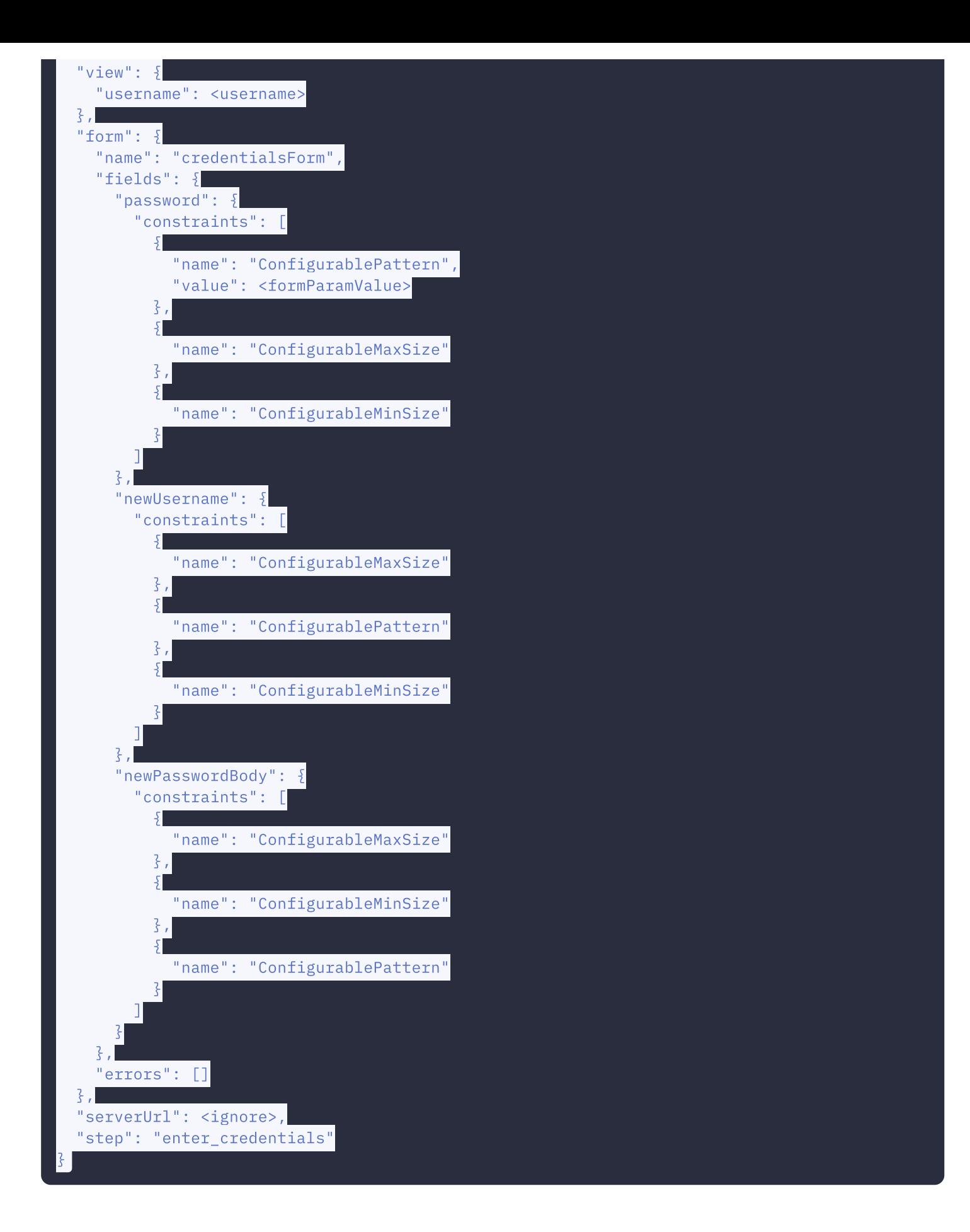

#### Поля ответа

- execution\_value значение параметра < execution > для следующего запроса к UIDM
- описание формы может содержать в себе описание различных полей и накладываемых на них ограничений. Если  $\bullet$ ограничение не накладывается, параметры name и value непосредственно определяют набор ограничений. Если ограничение не задано, параметр value может отсутствовать
- step обозначение текущего шага сценария, в данном случае отображается форма ввода учетных данных

Состав формы говорит, что следует отобразить форму ввода учетных данных и передать полученные данные в следующем запросе

### Передача новых учетных данных

UI отображает форму ввода учетных данных.

Пользователь вводит данные, после чего приложение отправляет запрос на сервер.

#### Формат запроса

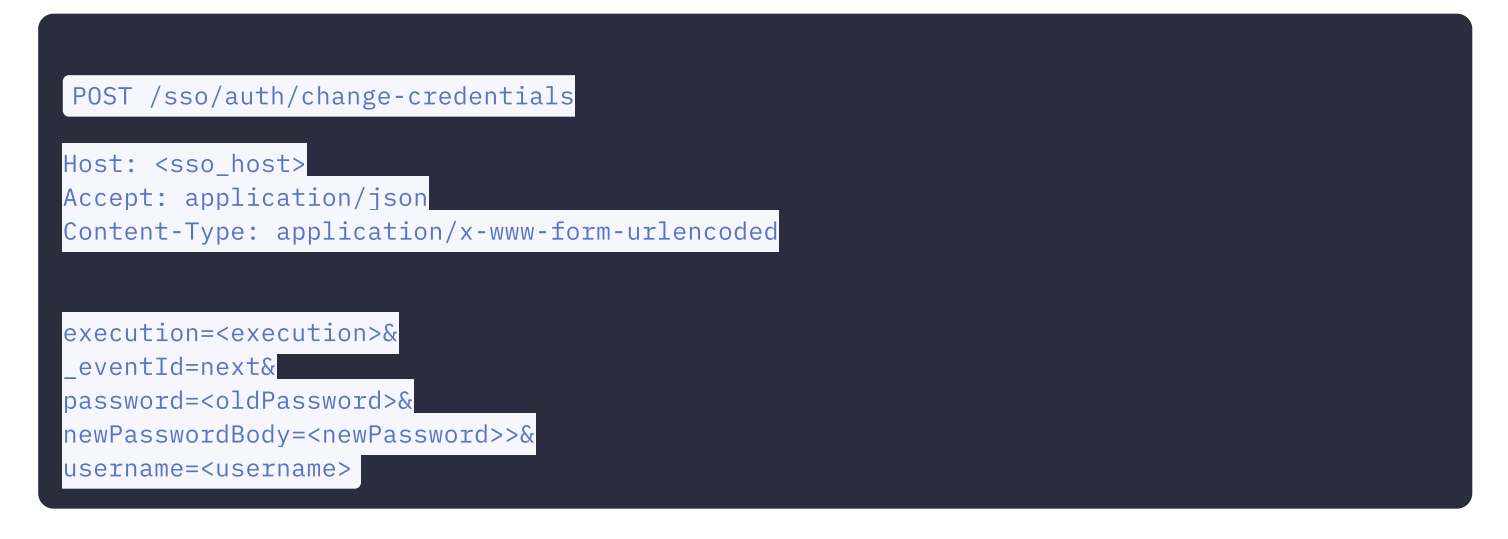

#### Параметры запроса

- execution значение равно значению поля «execution» полученному из ответа на предыдущий запрос к API
- oldPassworde предыдущий пароль пользователя  $\bullet$
- $\bullet$ newPassword - новый пароль
- username имя пользователя. Может содержать новое имя пользователя, если необходимо его поменять.

#### Формат успешного ответа

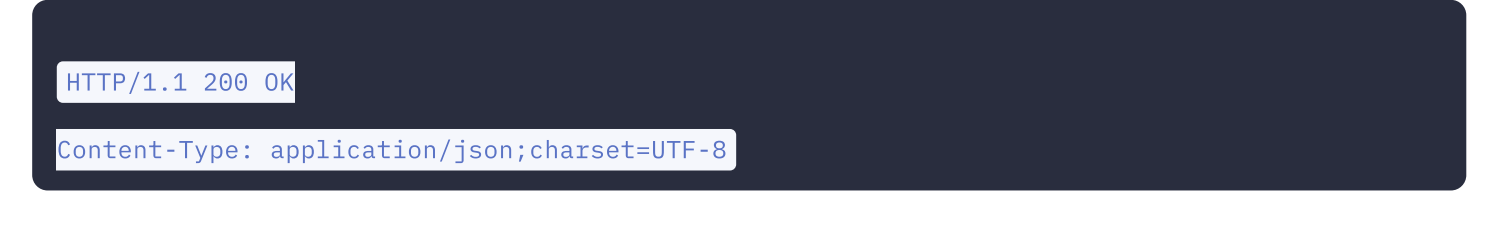

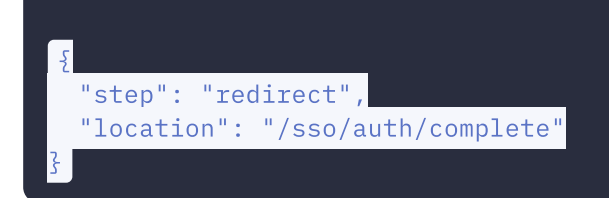

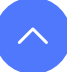